## **Update Phone Numbers in Skyward**

*Update phone numbers through the Emergency tab*

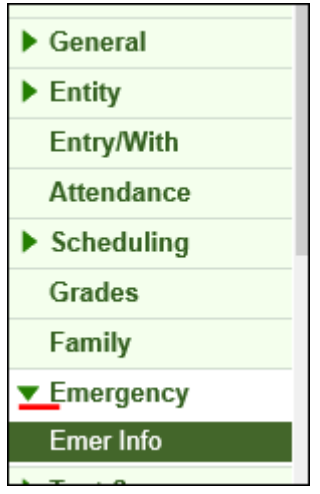

*Select the contact name to make the update on and click the Edit button on the right*

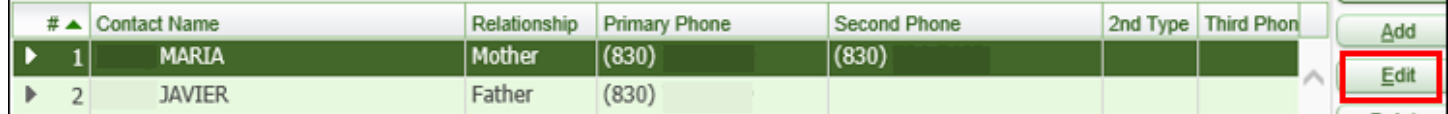

*Phone number and home email are updated in this area.*

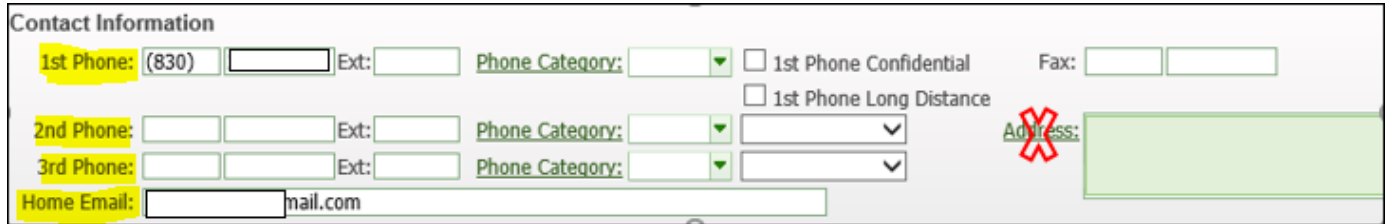

*Once phone number(s) and/or email(s) have been added/updated click the Save button to the upper right.*

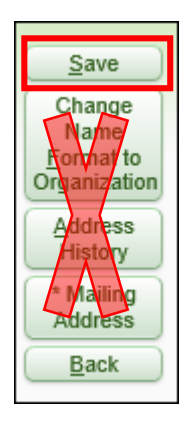

*Please do not make any changes to the Address.* 

*All address updates are made in Student Services Dept.* 

*Changes in addresses will be monitored. If changes are made by the campus, the user's access will be inactivated.*